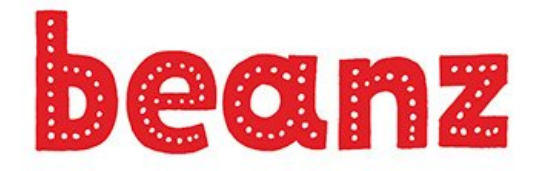

**The Magazine for** Kids, Code, and **Computer Science** 

# Roll a Story

BY BIANCA RIVERA / Programming / October 2020 Issue Get ready to roll the dice with this fun programming exercise!

At some point in school you may have played a writing "game" in English class called Roll a Story. If you've never played it, it goes like this: a student takes two dice and rolls to have a short story genre and story elements (characters, setting and plot) selected. The student then writes an often outlandish and creative narrative story based on the selections "made" by the dice.

In this case, we are going to create a Python program that allows users to get randomly selected genres (either Mystery or Horror) and story elements to create their own mysterious or spooky story.

First, we need a place to host our program. Programmers can use the free site Repl.it to develop and host their programs and webpages right from their browser. Repl.it works on most operating systems and devices (even a cell phone!). Repl.it provides access to over 50 languages including the most popular ones such as JavaScript, Python (with Turtle), and HTML/CSS/JS.

Programs in Repl.it are called "repls". You can create as many repls as you want and they can be shared with others. Other users can view and run programs as well as "fork" your program. Forking makes a copy that they can edit (without editing yours). You can even collaborate on a program with others in real-time.

Your repls will have an editor (where you type your code) and a console (where you see the output). You can type your code in one file or in multiple files. Repl.it auto-saves your work so you never lose your code! You can even see and restore your code history. All of these features are free!

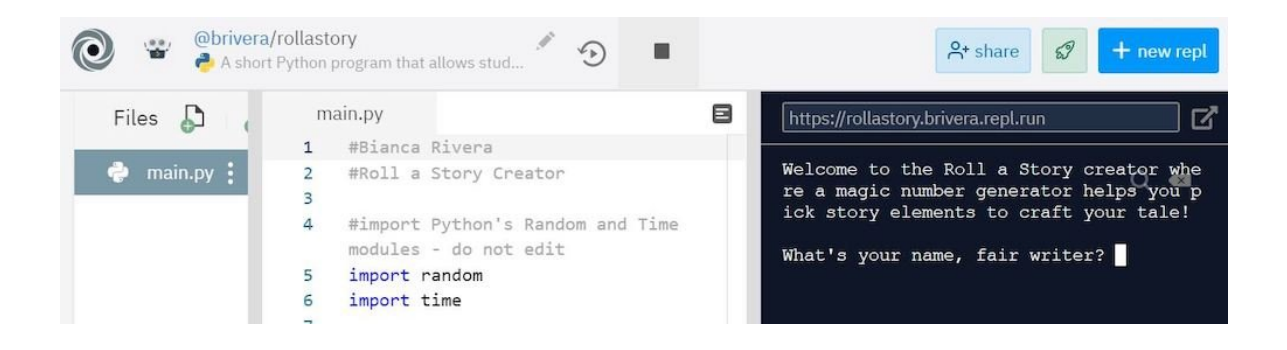

Let's start by creating a new account in Repl.it (or sign into your current one). Once you are signed in, paste the URL of my repl, "Roll a Story" program (linked below in "See More"). Hit enter and type your own name after the first hashtag in the file (you'll see my name – #Bianca Rivera – replace it with your name). This will fork a copy and provide you a copy of the "Roll a Story" program. You can click on the pencil icon to rename the program and provide a description if you'd like.

Your screen will display the IDE (Integrated Development Environment) where you will see the program file, editor and console side by side. Your first file will be named main,py by default (the main.py file name doesn't change). This particular Python program randomly rolls "dice" to pick story elements (character, setting and plot) from the Mystery or Horror genre.

If you look at the repl code, there's a lot going on but we will break it apart. Keep in mind there is plenty in this program you can edit to "make it your own" but some of this must stay as-is in order for the program to work.

Here's the code. There's a description below so be sure to scroll down. Or have your repl in one web browser window and this article in another as you read the description of how the code works.

```
1 #Bianca Rivera
 2 #Roll a Story Creator
 3
 4 #import Python's Random and Time modules - do not edit
 5 import random
 6 import time
 7
 8 #sets the number variables to None/null so the user gets new selections
    when they replay the game - do not edit
9 genreNum = None
10 charNum = None
11 setNum = None
12 plotNum = None
13
14 #welcomes the player to the game and stores their name in the name
    variable
15 def wel():
16 global name
17 #only the words within the quotation marks in the print statements can
     be edited
18 print("Welcome to the Roll a Story creator where a magic number
     generator helps you pick story elements to craft your tale!")
19 print()
20 name = input("What's your name, fair writer? ")<br>21 print("{}, that is a lovely name!".format(name))
       print("{}', that is a lovely name!".format(name))
22<br>23
23 \parallel #code that randomly selects a genre<br>24 def genre roll():
24 def genre_roll():<br>25 global genreNum
       25 global genreNum
26 global genreType<br>27 genreNum = (rand
       genreNum = (random.randomangle(1,3))28
29 #genre dictionary<br>30 #only edit the nam
30 #only edit the name of the genre within quotation marks<br>31 penreSwitcher={
       31 genreSwitcher={
\begin{array}{c|c} 32 & 1: "MYSTERY", 33 & 2: "HORROR" \end{array}2: "HORROR"<br>}
34 }
35
36 genreType = genreSwitcher.get(genreNum, "invalid")
37
38 #tells user their selections
```

```
39
40 #pauses the program, gives the illusion of counting and pausing
41 #only edit the seconds found in parentheses
42 def count():
43 time.sleep(1)
44 print("3...*working*")<br>45 time.sleep(1)
      time.sleep(1)46 print("2...*calculating*")
47 time.sleep(1)
48 print("1 - generated!")
49 time.sleep(2)
50 
51 #tells the player which genre they will be writing about
52 def gen(): 
53 | print()
54 print("Let's summon the magic number generator to help you pick a genre
    for your story!")
55 count()
56 print()
57 print("The number generator picked a \{\}, which means you'll be writing
    about a story from the {} genre!".format(genreNum, genreType))
58 if genreNum == 1:
59 mys_roll()
60 else:
61 horroll()62
63 #for Mystery Genre roll
64 #only edit the words found in the print statements between the quotation
    marks
65 def mys_roll():
66 global charType
67 global setType
68 global plotType
69
70 global charNum
71 global setNum
72 global plotNum
73
74 charNum = (\text{random.random}(\mathbf{1}, 4))<br>75 setNum = (\text{random.random}(\mathbf{1}, 4))75 setNum = (random.randrange(1,4))<br>76 blotNum = (random.randrange(1,4))
      plotNum = (random.randomangle(1,4))77
      #character dictionary
79 charSwitcher={
80 1: 'THIEF',
81 2: 'DETECTIVE',
82 3: 'FBI AGENT'
83 }
84
85 charType = charSwitcher.get(charNum, "invalid")
86
87 #setting dictionary
88 setSwitcher={
89 1: 'A MUSEUM AT NIGHT',
90 2: 'THE HIGHSCHOOL',
91 3: 'AREA 51'
92 }
```

```
93
        setType = setSwitcher.get(setNum, "invalid")
 95<br>96
 96 #plot dictionary
        97 plotSwitcher={
 98 1: 'A PRICELESS JEWEL IS STOLEN',<br>99 2: 'THE PRINCIPAL GOES MISSING',
99 2: 'THE PRINCIPAL GOES MISSING',<br>100 3: 'UNEXPLAINED PHENOMENA TAKING
          100 3: 'UNEXPLAINED PHENOMENA TAKING PLACE'
101 }
102
103 plotType = plotSwitcher.get(plotNum, "invalid")
104
105 #for Horror Genre roll
106 #only edit the words found in the print statements between the quotation
      marks
107 def hor_roll():
108 global charType
109 global setType
110 global plotType
111
112 global charNum
113 global setNum
114 global plotNum
115
116 charNum = (random.randrange(1,4))
117 SetNum = (\text{random.random} \cdot \text{random} \cdot \text{range}(1, 4))118 plotNum = (random.randrange(1,4))
119
120 #character dictionary
121 charSwitcher={
122 1: 'GHOST',
123 2: 'VAMPIRE',
124 3: 'WITCH'
125 }
126
127 charType = charSwitcher.get(charNum, "invalid")
128
129 #setting dictionary<br>130 setSwitcher={
        130 setSwitcher={
131 1: 'A CEMETARY'<br>132 2: 'NEW ORLEANS
132 2: 'NEW ORLEANS'<br>133 3: 'THE DEEP, DA
          133 3: 'THE DEEP, DARK WOODS'
134 }
135
136 SetType = setSwitcher.get(setNum, "invalid")
137
138 #plot dictionary
139 plotSwitcher={
140 1: 'SPOOKY SOUNDS BEING HEARD',
141 2: 'EERIE SIGHTINGS TAKING PLACE',<br>142 3: 'A DEEP CHILL BEING FELT'
          142 3: 'A DEEP CHILL BEING FELT'
143 }
144<br>145
        145 plotType = plotSwitcher.get(plotNum, "invalid")
146
147 #tells user their selections
148 #only edit the words found in the print statements between the quotation
```

```
marks
149 def parts(): 
150 print()<br>151 print("
        print("Let's summon the magic number generator to help you pick a
      character for your story!")
\begin{array}{c|c} 152 & \text{count}() \\ 153 & \text{print()} \end{array}\begin{array}{c|c} 153 & \text{print} \\ 154 & \text{print} \end{array}print("The number generator picked a \{\}, which means you'll be writing
      about a \{\}!".format(charNum, charType))
155 time.sleep(2)<br>156 print()
        print()157 print("Next, the magic number generator will pick a setting for you!")
158 count()
159 print()
160 print("The number generator picked a \{\}, which means your setting will
      take place in {}!".format(setNum, setType))
161 time.sleep(2)
162 print()
163 print("Last, the magic number generator will pick a plot for you!")
164 count()
165 print()
166 print("The number generator picked a \{\}, which means the plot is based
      on {}!".format(plotNum, plotType))
167 time.sleep(2)
168 print()
169 print("Lucky you, {}! You get to write a story from the {} genre,
      featuring a \{\}, set in \{\} based on the plot of \{\}!. format(name,
      genreType, charType, setType, plotType))
170 print()
171
172 #calls the four functions needed to tell the story
173 #do not edit
174 wel()
175 genre roll()176 gen()
177 parts()
178
179 \parallel #asks if user wants to play again<br>180 \parallel #do not edit
      180 #do not edit
181 play_again = 'y'
182 while True:<br>183 play agai
        183 play_again = input("Would you like to use Roll a Story again? Type 'y'
      for yes or 'n' for no. ")
184 if play_again == 'y':
          genre roll()186 gen()
\begin{array}{c|c} 187 & \text{parts} \end{array} parts()
        188 elif play_again == 'n':
189 print()
190 print("Fare thee well, young writer!")<br>191 break
191 break
        192 else:
193 print("Hmm...I did not understand that. Type y for yes or n for no.
      ")
```
- The first thing we must do is to import two popular Python modules time and random (lines 5 and 6 above). Python provides many built-in modules that provide programmers code libraries. What do you think time and random do in this program? Try looking it up!
- Four very important variables in this game are the Num variables (genreNum, charNum, setNum and plotNum) (lines 9-12 above). The program will use random to randomly select a number that is assigned to a specific genre, character, setting or plot. The game has a replay option at the end so in order to ensure players get new selections each time they play, the four number variables must start out as None, which is Python's version of Null.
- Next your will see a series of functions. You know they are functions when you see "def" printed in front of a variable with parenthesis and a colon at the end that looks like this: def function():. There are seven functions defined in this program. Can you list them all?
- Functions are an extremely important concept in Python and save programmers a lot of time. Functions are a block of reusable code that will run when called. The first function is named wel() and is located on line 15. Let's see how wel() works. Notice line 16 that says global name. Because the name variable has been defined in the wel() function, and we want to use it outside of this function, we need to tell Python that it should work everywhere within the program (global will do this). Next, the function provides a print statement, introducing players to the game. Anything within the print statement can be edited! Go ahead and change my wording but leave the parenthesis and quotation marks as-is! On line 20, you'll see the name variable being defined using the input function – did you notice that not only can we programmers create functions but Python has its own built-in functions? Input is one of them and we will use it to ask the player their name, which we can reference throughout the game. On line 21, we are using a Python string formatting method, .format(). By using the curly brackets  $\{\}$  as placeholders, we can use .format to pass the name variable to the string. Any name that the user has typed in will show up in the print statement on line 21!
- The next function, genre\_roll(), makes use of the random module we imported! See genre\_roll() on line 22. Notice the variable genreNum equals a number that is produced from the random module and that the range is between 1-3. Players only have two options for a genre –

Mystery or Horror, so why is the range 1-3? Because when it comes to the randrange method, Python includes the first number and up to, but not including, the last number. On line 28 is another important concept in Python that is a timesaver – a dictionary. Python's dictionaries pair up keys and values, like a real dictionary. In this example, key 1's value is Mystery and key 2's value is Horror. We are using random with genreNum to randomly select genre numbers that are assigned to genre types. Users will get a random genre selection each time they "roll" the dice. What other genres could we use in place of Mystery or Horror?

 $\cdot$  On line 38 of the program, we see the function count(). Count is making use of the time library that we imported. In the code, you will see the word time.sleep and then a number in parenthesis. Sleep is a method of time and actually pauses a program for however many seconds you type in. How many seconds did I pause the program for? How could you make it pause even longer?

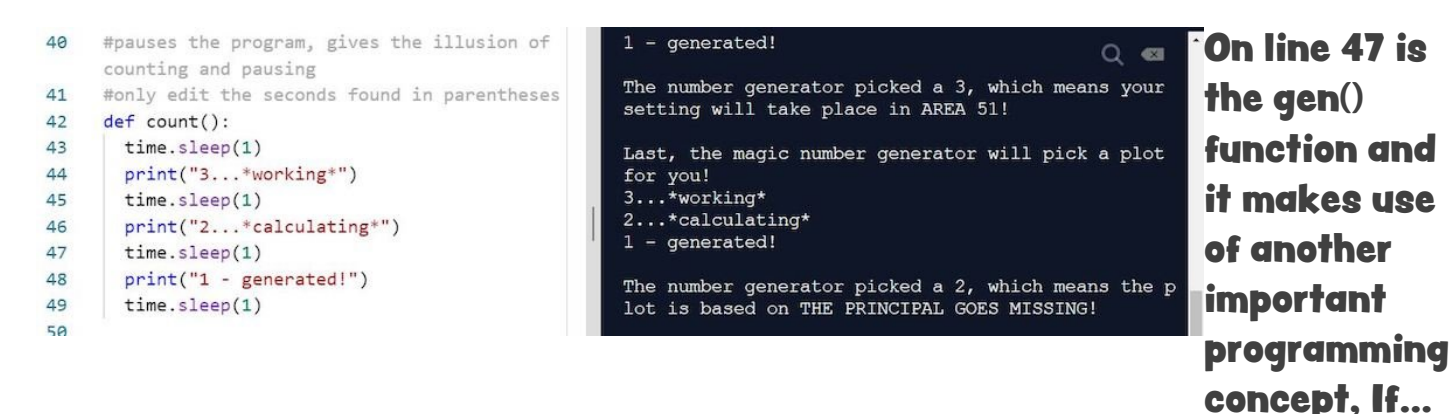

Else statements. On line 53, it states if genreNum == 1 then go to mys\_roll(), else go to hor\_roll(). Do you remember what number 1 was for and how we used it in the program? What was the number 2 for?

> On line 59 is the mys\_roll() function and line 100 is the hor\_roll() function. By now, you have seen all of the features of these

```
#setting dictionary
 87
                                                              functions
         setSwitcher={
                                                              within the
 88
           1: 'A MUSEUM AT NIGHT',
 89
                                                              previous
           2: 'THE HIGHSCHOOL',
 90
                                                              functions,
           3: 'AREA 51'
 91
                                                             however
 92
         \mathcal{F}these are
 93
                                                              longer and a
         setType = setSwitcher.get(setNum, "invalid")
 94
                                                              little more
 95
                                                              complicated.
 96
         #plot dictionary
                                                              You'll see
         plotSwitcher={
 97
                                                             variables set
 98
           1: 'A PRICELESS JEWEL IS STOLEN',
                                                             as global – do
           2: 'THE PRINCIPAL GOES MISSING',
 99
                                                             you
100
           3: 'UNEXPLAINED PHENOMENA TAKING PLACE'
                                                             remember
         \mathcal{F}101
                                                             why we do
102
                                                             that?
         plotType = plotSwitcher.get(plotNum, "invalid") Random and
103
                                                             randrange
                                                             are used
```
many times for the character, setting and plot variables – you'll see that they are used in tandem with the character, setting and plot dictionaries. Do you remember why that works? If you look at mys\_roll() and hor\_roll(), you will notice the code is pretty identical aside from the words found in the print statements. Those two functions are using the same concepts to randomly select a character, setting and plot from whatever genre was randomly selected.

- On line 141 is the last function, parts(). Believe it or not, this is the function that sets up the game. You will see print statements, the count() function being called, time.sleep() being used, and .format populating print statements with different variables. You have already seen how all of this works in the previous code.
- Starting on line 164, there are a series of 4 functions being called. What would happen if we deleted that code or commented it out (by putting hashtags in front of them)? The answer is…nothing! Remember what calling functions does – it runs the code found within those functions. If we delete or comment out any of those four lines, our code that provides the start of the story wouldn't run, the random genre selector wouldn't select a genre, the code that randomly picks a character, setting and plot

wouldn't produce selections, and the story that is found in the parts() function wouldn't print out! Remember, you can create as many functions as you'd like but they won't do anything if you don't call them!

Last but not least is code that makes it possible for players to replay the game if they don't like their randomly selected options. Remember in the beginning we had to set the four variables to None? This is so once the player is done with the game, the selections are cleared out and you get new selections. However, notice the words while True, if, elif and else are in the code – what are those doing? Those set up a while loop which will continue to run the functions genre\_roll(), gen() and parts() as long as the user types the letter "y" for yes. If the user types in a 'n', the program prints off a goodbye statement. Do you see what that is? What happens if the user types in the word "yes" instead of a "y"?

If you are not a fan of mysteries or horror, what could you do to easily edit the program to give players the chance to roll Science Fiction or Fantasy characters, settings and plots? What part of the code would you have to edit?

So, what if we want to add to the "Roll a Story" program and make it more complex? What could we do to improve this code? There is another extremely important concept in programming that would make this code more concise and you could easily add additional story elements to make the game more robust. That concept is called OOP – Object Oriented Programming, a type of programming paradigm. The program we created was an example of a Functional programming paradigm.

In functional programming, the code is split into functions. In effect, the function of the program is more important than the data. Very often, our goals as programmers should be to develop concise code divided into classes and objects that can be reused and easily managed. For example, had we used classes and objects in this program, it would allow us to skip on all of the nested if statements (which can become quickly confusing and easy to make mistakes). Although a little more difficult to create, the program would be easier to manage in the long run. OOP can also be used in other popular languages such as JavaScript, Java and C# and should be the next step in your programming journey.

## Learn More

#### REPL.IT QUICK START GUIDE

https://docs.repl.it/misc/quick-start

#### ROLL A STORY PROGRAM

https://repl.it/@brivera/rollastory

#### ROLL A STORY WRITING ACTIVITY

https://www.teacherspayteachers.com/Product/FREE-Roll-a-Story-Writing-Activity-286634

#### DIGITAL WRITING ACTIVITY

https://www.thetechieteacher.net/2019/10/roll-story-digital-writingactivity.html

#### ROLL A STORY FREEBIE

https://crazyspeechworld.com/2014/06/roll-a-story-freebie.html

#### ROLL A DICE LITERARY FUN

https://msjordanreads.com/2012/08/11/roll-a-dice-literacy-fun/

### ROLL THE DICE

https://repl.it/@amber192/Roll-the-dice#main.py

### INTERACTIVE WRITING GAMES

https://classroom.synonym.com/interactive-games-narrative-writing-

6140501.html

#### ROLL THE DICE WITH PYTHON

https://medium.com/@diskokarl/how-to-roll-dice-with-python-

34865d83f53d

## About the Author

#### Bianca Rivera

Bianca is a school librarian at East Islip School District where she leads a Technology Club for grades 3-5 students.